- Here's how to access the My Degree Audit report:
- Scroll down to the portlet titled MY DEGREE AUDIT and click on "Click here"

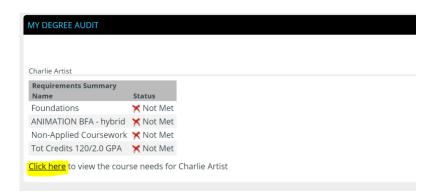

• Click on "Recalculate Student Progress"

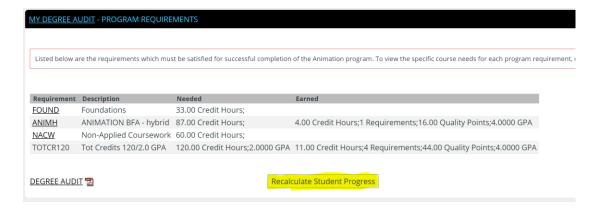

• Click on "Degree Audit"

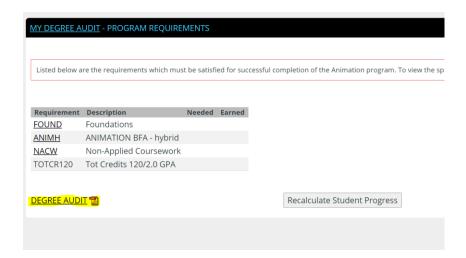